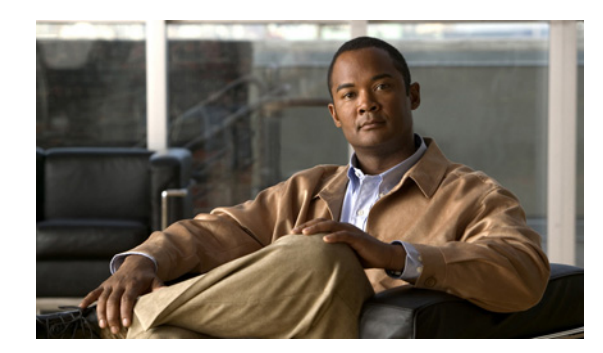

### **CHAPTER 6**

# **Using Reports in Version 9.x**

This chapter provides information on using reports in Cisco Unity Connection Serviceability and contains the following sections:

- **•** [Understanding Reports in Version 9.x, page 6-1](#page-0-0)
- **•** [Setting Report Configuration Parameters in Version 9.x, page 6-4](#page-3-0)
- **•** [Generating and Viewing Reports in Version 9.x, page 6-5](#page-4-0)

## <span id="page-0-1"></span><span id="page-0-0"></span>**Understanding Reports in Version 9.x**

 $\mathbf I$ 

Cisco Unity Connection Serviceability lets you gather information about system configuration and call handlers into reports.

[Table 6-1](#page-0-1) describes the reports that you can generate in Cisco Unity Connection Serviceability.

| <b>Report Name</b>              | <b>Description of Output</b>                                                                              |
|---------------------------------|----------------------------------------------------------------------------------------------------|
| Phone Interface<br>Failed Logon | Includes the following information for every failed attempt to sign in to<br>Connection by phone:         |
|                                 | Name of user, alias, caller ID, and extension of user who failed to sign<br>٠<br>in.                      |
|                                 | Date and time the failed logon occurred.<br>٠                                                             |
|                                 | Whether the maximum number of failed sign-ins has been reached for<br>٠<br>the user.                      |
| Users                           | Includes the following information for each user:                                                         |
|                                 | Last name, first name, and alias.                                                                         |
|                                 | Information that identifies the Connection or Cisco Unified CMBE<br>٠<br>server associated with the user. |
|                                 | Billing ID, class of service, and extension.<br>٠                                                         |
|                                 | Whether the account is locked.<br>٠                                                                       |
|                                 | Whether the user has enabled personal call transfer rules.                                                |

*Table 6-1 Reports Available in Cisco Unity Connection Serviceability in Version 9.x*

 $\mathsf I$ 

| <b>Report Name</b> | <b>Description of Output</b>                                                                                                    |
|--------------------|----------------------------------------------------------------------------------------------------|
| Message Traffic    | Includes totals for the following traffic categories:                                                                                                    |
|                    | Voice.<br>٠                                                                                                    |
|                    | Fax.                                                                                                    |
|                    | Email.                                                                                                    |
|                    | Non-delivery receipt (NDR).                                                                                                    |
|                    | Delivery receipt.                                                                                                    |
|                    | Read receipt.                                                                                                    |
|                    | Hourly totals.                                                                                                    |
|                    | Daily totals.                                                                                                    |
| Port Activity      | Includes the following information for voice messaging ports:                                                                                                    |
|                    | Name.<br>$\bullet$                                                                                                    |
|                    | Number of inbound calls handled.                                                                                                    |
|                    | Number of outbound MWI calls handled.                                                                                                    |
|                    | Number of outbound AMIS calls handled.                                                                                                    |
|                    | Number of outbound notification calls handled.                                                                                                    |
|                    | Number of outbound TRaP calls handled.                                                                                                    |
|                    | Total number of calls handled.                                                                                                    |
| Mailbox Store      | Includes the following information about the specified mailbox stores:                                                                                                    |
|                    | Mail database name.                                                                                                    |
|                    | Display name.                                                                                                    |
|                    | Server name.                                                                                                    |
|                    | Whether access is enabled.                                                                                                    |
|                    | Mailbox store size.                                                                                                    |
|                    | Last error.                                                                                                    |
|                    | Status.                                                                                                    |
|                    | Whether the mail database can be deleted                                                                                                    |
| Dial Plan          | Includes a list of the search spaces configured on the Connection or Cisco<br>Unified CMBE server, with an ordered list of partitions assigned to each<br>search space.                                                                                              |
|                    | If the server is part of a Digital Network, also lists the search spaces and<br>associated partition membership on every other Connection location on the<br>network.                                                                                                |
| Dial Search Scope  | Includes a list of all users and their extensions in the specified partition that<br>is configured in the Connection directory. If a partition is not specified, lists<br>all users and their extensions for all partitions that are configured in the<br>directory. |

*Table 6-1 Reports Available in Cisco Unity Connection Serviceability in Version 9.x (continued)*

 $\mathbf{I}$ 

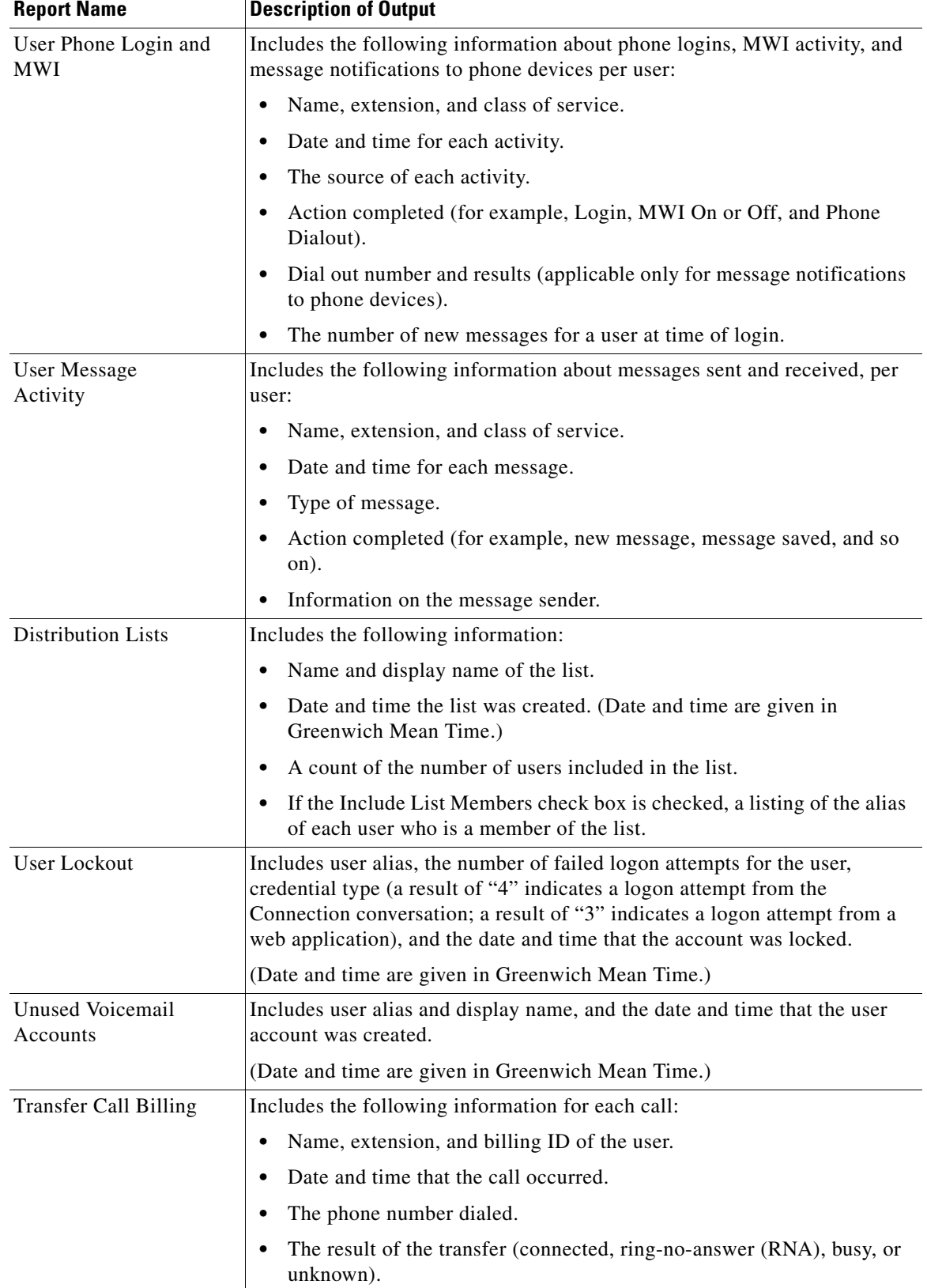

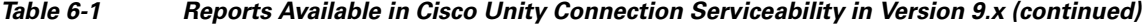

ו

| <b>Report Name</b>                           | <b>Description of Output</b>                                                                                                    |
|----------------------------------------------|----------------------------------------------------------------------------------------------------|
| <b>Outcall Billing</b><br>Detail             | Includes the following information, arranged by day and by the extension of<br>the user who placed the call:                                                                                                    |
|                                              | Name, extension, and billing ID.<br>$\bullet$                                                                                                    |
|                                              | Date and time the call was placed.<br>$\bullet$                                                                                                    |
|                                              | The phone number called.<br>$\bullet$                                                                                                    |
|                                              | The result of the call (connected, ring-no-answer (RNA), busy, or<br>$\bullet$<br>unknown).                                                                                                    |
|                                              | The duration of the call in seconds.<br>$\bullet$                                                                                                    |
| <b>Outcall Billing</b><br>Summary            | Arranged by date and according to the name, extension, and billing ID of<br>the user who placed the call, and is a listing of the 24 hours of the day, with<br>a dialout time in seconds specified for each hour span.                                                                                     |
| Call Handler<br>Traffic                      | Includes the following information for each call handler, in rows for each<br>hour of a day:                                                                                                    |
|                                              | Total number of calls.<br>$\bullet$                                                                                                    |
|                                              | Number of times each key on the phone keypad was pressed.<br>$\bullet$                                                                                                    |
|                                              | Extension.                                                                                                    |
|                                              | Invalid extension.                                                                                                    |
|                                              | Number of times the after greeting action occurred.                                                                                                    |
|                                              | Number of times the caller hung up.<br>$\bullet$                                                                                                    |
| <b>System Configuration</b>                  | Includes detailed information about all aspects of the configuration of the<br>Connection system.                                                                                                    |
| SpeechView Activity<br>Report By User        | Includes the total number of transcribed messages, failed transcriptions, and<br>truncated transcriptions for a given user during a given time period. If the<br>report is run for all users, then the output is broken out by user.                                                                       |
| SpeechView Activity<br><b>Summary Report</b> | Includes the total number of transcribed messages, failed transcriptions, and<br>truncated transcriptions for the entire system during a given time period.<br>When messages are sent to multiple recipients, the message is transcribed<br>only once, so the transcription activity is counted only once. |

*Table 6-1 Reports Available in Cisco Unity Connection Serviceability in Version 9.x (continued)*

### <span id="page-3-0"></span>**Setting Report Configuration Parameters in Version 9.x**

Cisco Unity Connection is automatically set to gather and store data from which you can generate reports. The parameters listed in this section can be adjusted, depending on the report output that you want to generate. All report parameter settings are found on the System Settings > Advanced > Reports page in Cisco Unity Connection Administration.

Reports data is gradually written over, depending on the parameters you set for retention of data. We recommend that if you want to keep reports for historical purposes, you develop a schedule for regularly generating reports, and save them in a location separate from the Connection or Cisco Unified CMBE server.

**Milliseconds Between Data Collection Cycles**—Set by default to 30 minutes (1,800,000 milliseconds). This setting controls the amount of time Connection waits between cycles of gathering report data.

**Days to Keep Data in Reports Database**—Set by default to 180 days. Note that even if you specify more than this number of days in the time range for the report you are generating, the number of days of data is limited by what you set here.

**Maximum Records in Report Output**—Set by default to 25,000 records. The maximum value allowed for this field is 30,000 records. If the report you want to generate exceeds the maximum number of records allowed, you can generate the report in pieces (for example by reducing the date range or number of user accounts included in each iteration).

I

**Note** The Maximum Records in Report Output setting for the User Message Activity Report has been restricted to 15,000 records—rather than the default of 25,000 records—because of the size of the report.

**Minimum Records Needed to Display Progress Indicator**—Set by default to 2,500 records. The maximum value allowed for this field is 10,000 records. The purpose of the progress indicator is to warn you if the report you request is large and likely to take a long time to complete. In Connection, reports are generated from within a browser, and the browser session must be kept open while the report is being generated. Depending on the size of the database, and the type of report being generated, a report can take a long time to generate; meanwhile, you will be unable to use the browser, and must keep the Connection Administration session open.

#### <span id="page-4-0"></span>**Generating and Viewing Reports in Version 9.x**

When you generate a report, you can specify some or all of the following:

- The objects (for example, user accounts or call handlers) to include in the report.
- **•** The date and time range to include.
- **•** The sort order for the data in the report.

You can select one of the following file formats for the report:

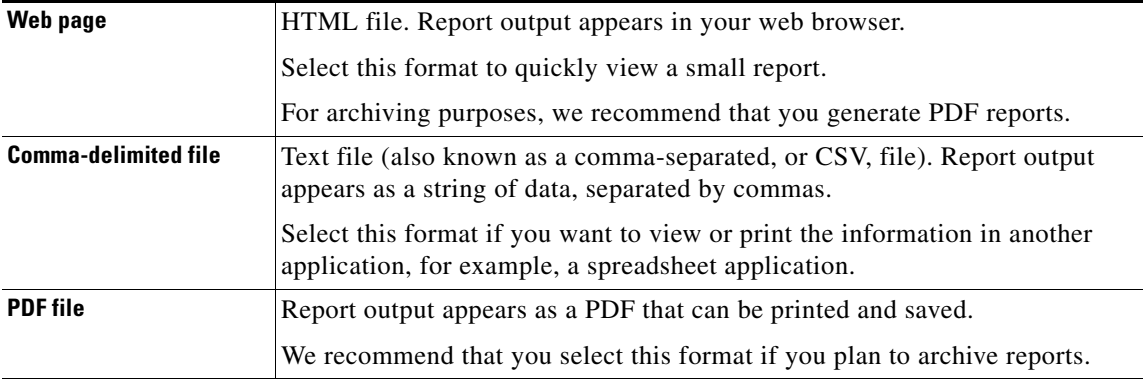

The best time to generate reports is when the system is not busy: after regular business hours when Connection is not processing many calls, or when there are no other processes running (for example, before or after a full backup). Requests to generate reports are queued. If multiple reports are generated at one time (from separate browsers), the reports wait in line and only one is processed at a time.

ן

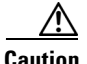

**Caution** Generating large reports when the system is busy will use system resources and could potentially result in slower response time for system users.

Note that reports cannot be scheduled in advance. If you shut down the Connection or Cisco Unified CMBE server, or close the Connection Administration browser session while reports are being generated, the report generation will be canceled.

#### **To Generate and View a Report in Version 9.x**

- **Step 1** In Cisco Unity Connection Serviceability, select **Tools > Reports**.
- **Step 2** On the Serviceability Reports page, select the name of the report that you want to generate.
- <span id="page-5-0"></span>**Step 3** Select the applicable file format for the report output.
- **Step 4** If the fields are available, set a date range by selecting the beginning and ending month, day, year, and time.
- **Step 5** Set other parameters, as applicable.
- **Step 6** Select **Generate Report**.
- **Step 7** View the report output, depending on the file format you chose in [Step 3](#page-5-0):

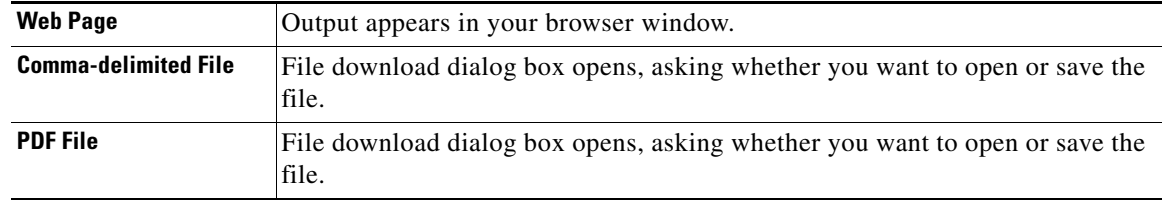